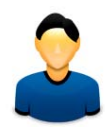

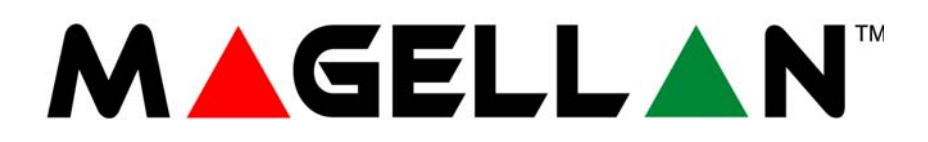

MG5000 MG5050

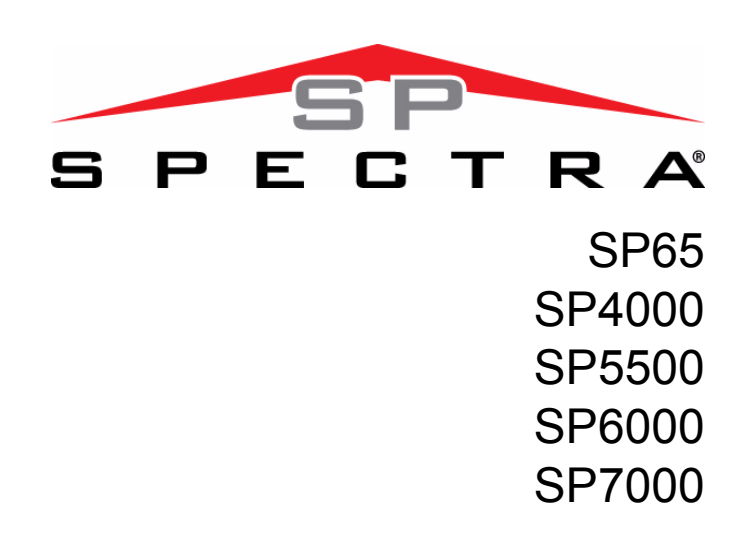

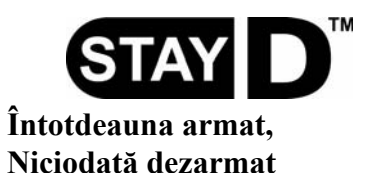

**Manual de utilizare**

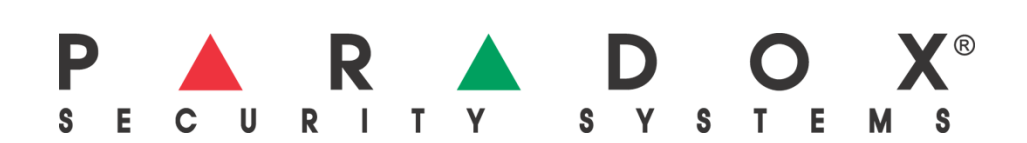

## **Garanţie**

Pentru informaţii complete privind privind garanţia acestor produse, accesati **Limited Warranty Statement** - (Declaratia de Garantie Limitată) pe care o gasiti pe site-ul de internet **www.paradox.com/ terms**. Utilizarea produselor Paradox constituie acceptarea de către dv. a tuturor prevederilor şi condițiilor privind garanția.

## **Limitări ale Sistemelor de Alarma:**

Cu toate că sistemele de alarmă Paradox oferă cele mai avansate caracteristici de securitate, ele nu oferă garanția protecției împotriva efracției, incendiului sau altor situațiii de urgență. Aceasta se datorează multor motive, printre care pot fi enumerate: instalarea/pozitionarea incorectă sau neadecvată scopului, limitele senzorilor, performantele bateriei, întreruperea semnalului radio, întretinerea incorectă, potențialul sistemului sau liniei telefonice de comunicare de a fi compromise sau sabotate. În consecinţă, Paradox nu garantează că sistemul de alarmă previne daunele materiale sau afectarea persoanelor, sau furnizeaza avertizare şi protecţie adecvate în toate cazurile.

Sistemul dv. de securitate poate fi considerat ca unul dintre multiplele mijloace de reducere a riscului şi/ sau consecintelor efractiei, incendiului sau altor situatii de urgentă. Aceste mijloace includ asigurarea, mijloace de prevenire şi stingere a incendiilor, etc.

Recomandăm întreținerea regulată a sistemului de alarmă și deasemenea îmbunătățirea lui conținuă cu noile produse şi tehnologii de securitate Paradox.

## **Prevederi legale**

© 2008 Paradox Security Systems Ltd. Toate drepturile rezervate. Specificaţiile din prezentul manual pot fi schimbate fără notificarea prealabilă. Unul sau mai multe dintre următoarele patente SUA pot fi aplicabile: 7046142, 6215399, 6111256, 6104319, 5920259, 5886632, 5721542, 5287111, 5119069, 5077549 şi RE39406. Deasemenea pot fi aplicabile şi patente Canadiene sau internaţionale. Magellan şi Spectra SP sunt mărci sau mărci înregistrate ale Paradox Security Systems Ltd. sau ale filialelor din Canada, Statele Unite sau alte ţări.

Recomandăm întreținerea regulată a sistemului de alarmă și deasemenea îmbunătățirea lui continuă cu noile produse şi tehnologii de securitate Paradox.

## **Cuprins**

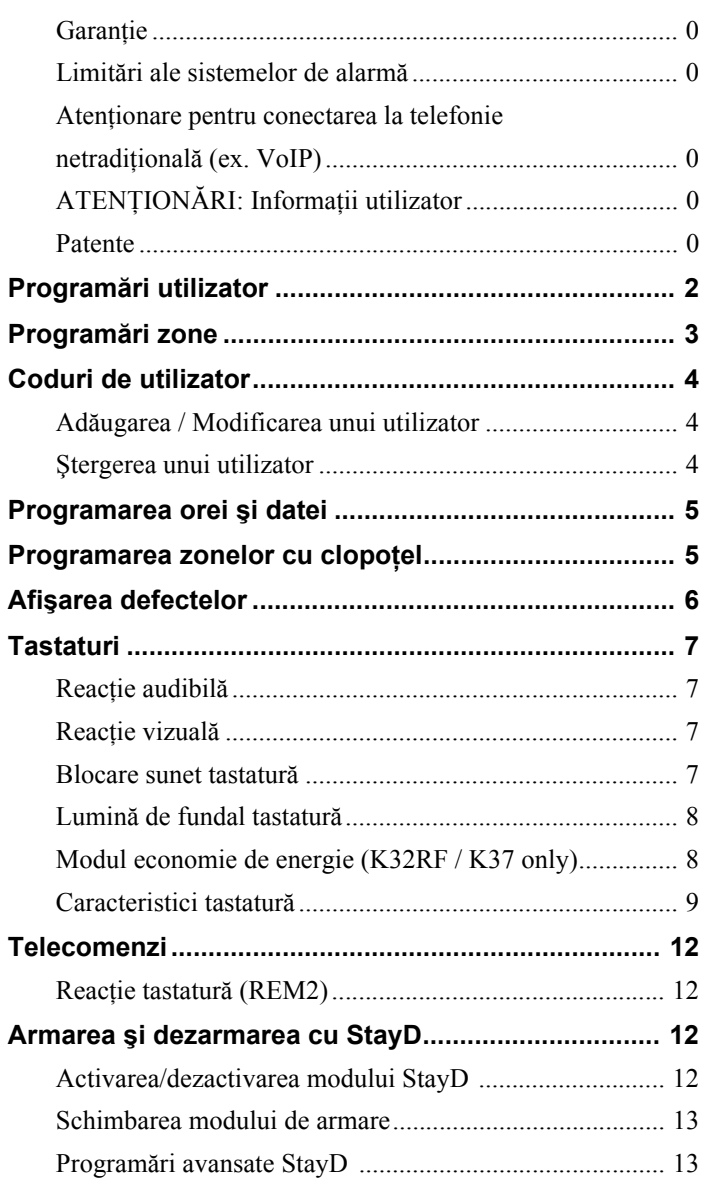

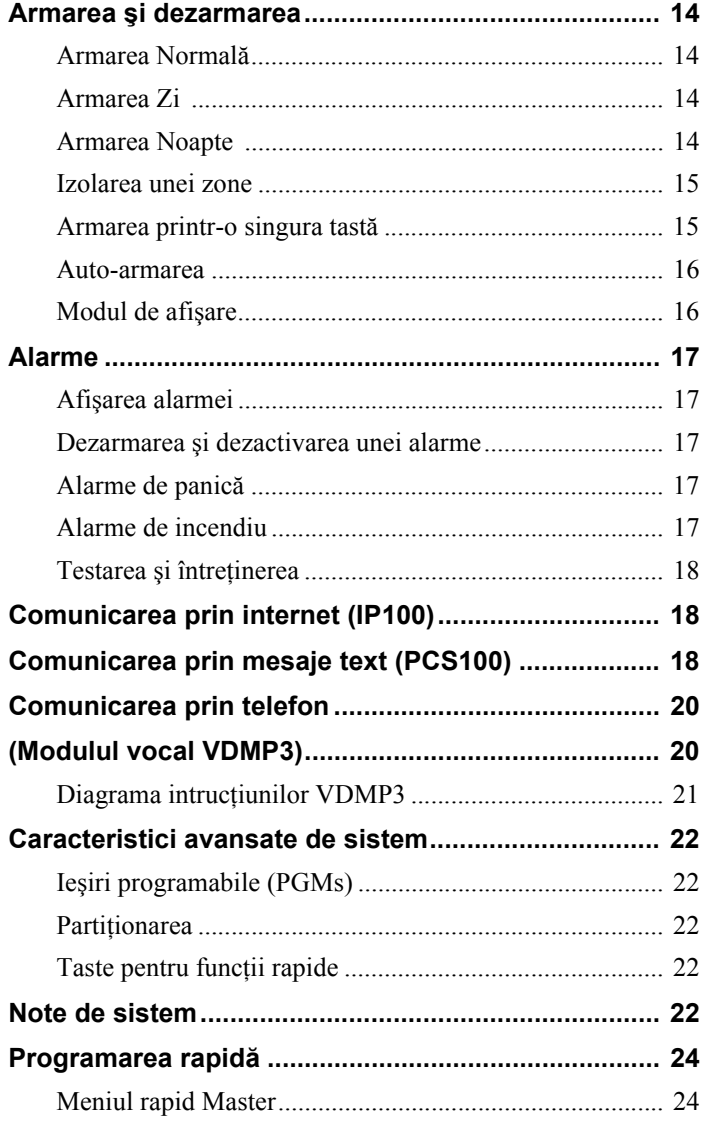

# Programări utilizator

Din motive de securitate, scrieți numai numele utilizatorilor nu și codul lor.

Cod 4-cifre  $\Box$  Cod 6-cifre  $\Box$ 

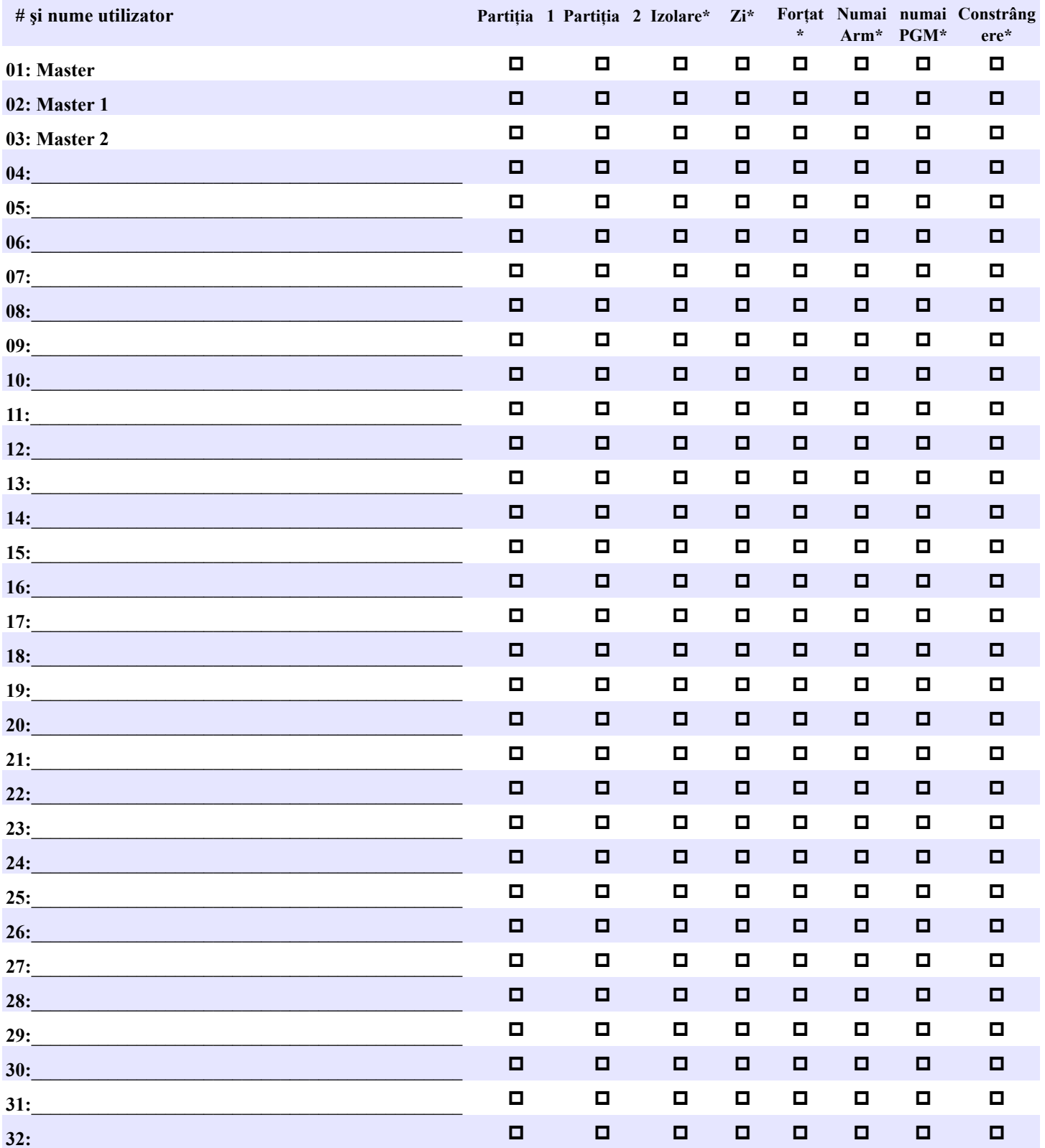

\*Programat de instalatorul dv.

## <span id="page-4-0"></span>**Programări zone**

Scrieți tipul dispozitivului (detector de mișcare, contact magnetic etc.) și localizarea.

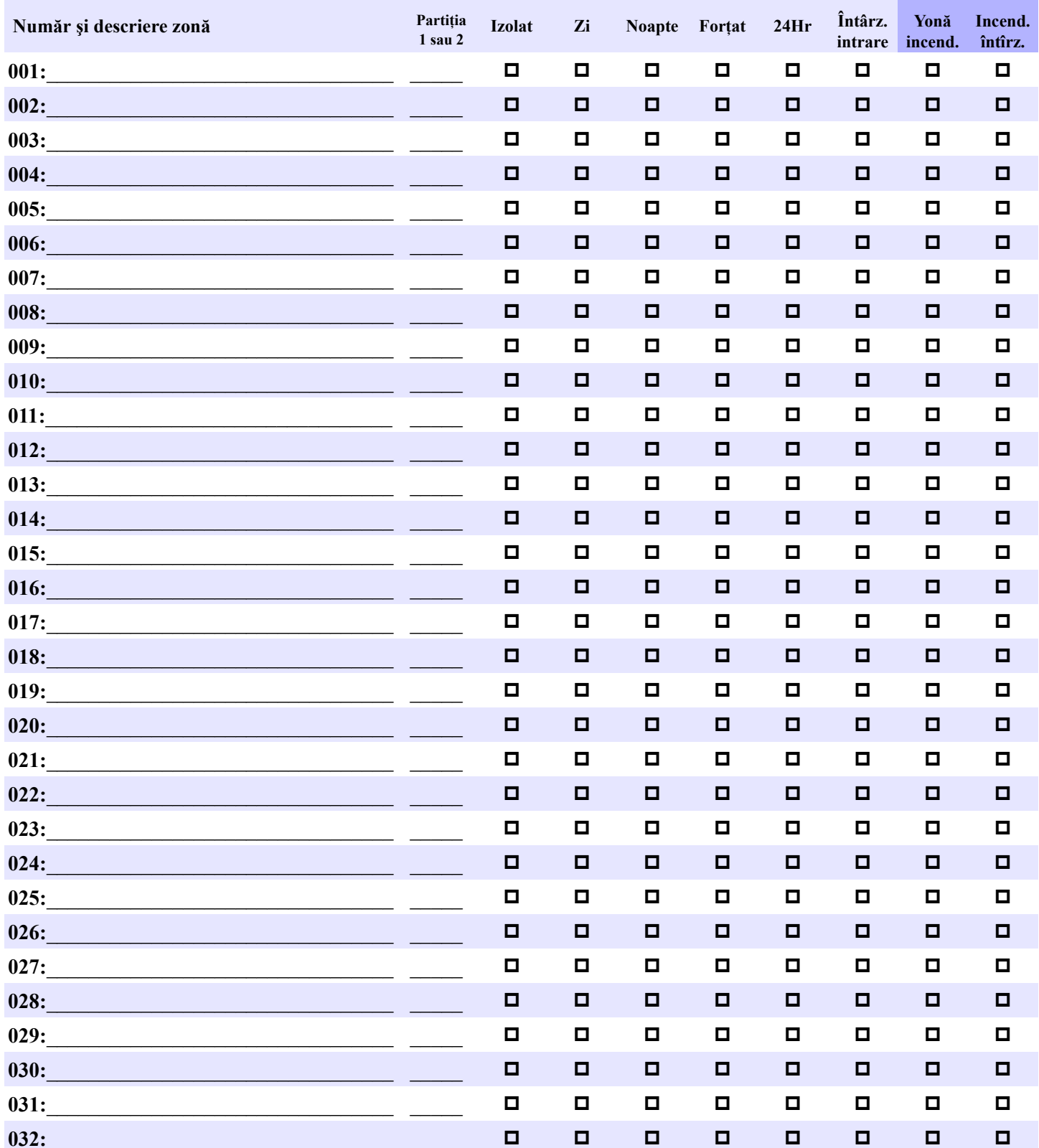

# **Coduri de utilizator**

Codul de utilizator este un număr de identificare personală pentru fiecare utilizator, care permite intrarea in modul de programare, armarea sau dezarmarea sistemului precum şi activarea sau dezactivarea PGM-urilor. Sistemul suportă următoarele:

- 1 cod Master de sistem
- 2 coduri Master
- 29 coduri utilizator

### **Codul Master de sistem (Implicit: 123456)**

Codul poate arma/dezarma orice partiție și poate crea, modifica sau șterge oricare dintre codurile de utilizator.

#### **Codurile Master**

Codul Master 1 este alocat permanent partitiei 1 si poate fi utilizat pentru a crea, modifica sau sterge codurile de utilizator alocate partitiei 1. Codul Master 2 este alocat permanent partitiei 2 (exceptie: când partitia este dezactivată, codul Master 2 va fi alocat partitiei 1) si poate fi utilizat pentru a crea, modifica sau sterge codurile de utilizator alocate aceleasi partitii. *NOTĂ: Codul Master nu poate modifica sau şterge utilizatorii alocaţi ambelor partiţii. Numai codul Master de sistem poate modifica sau şterge utilizatorii alocaţi ambelor partiţii.* 

#### **Codul de Contrângere (Duress)**

Dacă sunteti fortați să armați sau dezarmați sistemul, introducerera codului de contrângere vă permite să armați sau dezarmați sistemul și să transmiteți o alarmă silențiosă (cod Duress) stației de monitorizare. Codul de contrângere trebuie activat de instalatorul dv.

#### **Lungimea codului de utilizator**

Sistemul dv. poate fi programat să utilizeze 4 sau 6 cifre pentru codul de utilizator, fiecare cifra având valoarea de 0 la 9. Codul de 6 cifre este considerat mai dificil de spart, deci mai sigur. Evitați să programați coduri simple sau evidente, cum ar fi nr. dv. de telefon, adresa sau coduri ca 1234.

### **Adăugarea / Modificarea unui utilizator**

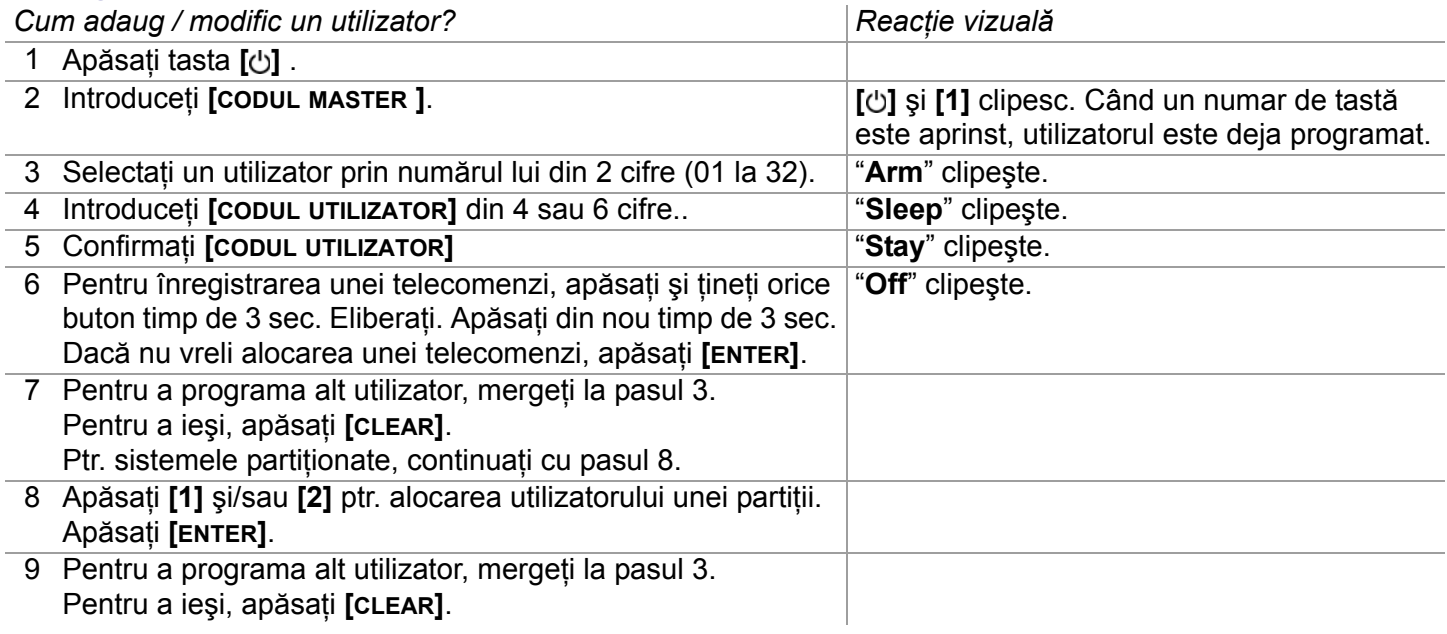

## **Ştergerea unui utilizator**

*Cum să şterg un utilizator?*

- 1 Apăsați tasta [b] .
- 2 Introduceţi **[CODUL MASTER ]**.
- 3 Selectati un utilizator prin introducereanumărului de 2 cifre.
- 4 Apăsaţi şi ţineţi tasta **[SLEEP]** până când auziţi beep-ul de confirmare.

## <span id="page-6-0"></span>**Programarea orei şi datei**

*Cum programez ora şi data?*

- 1 Apăsați tasta **[**b**]**.
- 2 Introduceţi **[CODUL MASTER ]**.
- 3 Apăsaţi **[TBL]**.
- 4 Apăsaţi **[5]**.
- 5 Introduceti ora<sup>\*</sup> în formatul **[OO.MM]**. Dacă OO= 13 sau mai mult, treceti la pasul 7.
- 6 Selectaţi formatul orei. **[1]** = 24ore; **[2]** = AM; **[3]** = PM.
- 7 Introduceţi data în formatul **[AAAA/LL/ZZ]**. Aţi programat ora şi data. Apăsaţi **[CLEAR]** pentru a ieşi.

\*Ptr. sistemele SP4000 / SP65, ora trebuie introdusă în formatl 24ore . Omiteţi pasul 6 (formatul orei).

## <span id="page-6-1"></span>**Programarea zonelor cu clopoţel**

O zonă cu clopoţelul activat vă avertizează cu un beep de fiecare data când este deschisă. La fiecare tastatură trebuie activat clopotelul separat.

*Cum activez zonele cu clopotel?* 

• **Ptr. K32 și K32RF**: Apăsați și țineți tasta  $[J]$ . Led-urile Arm1, Arm2, Stay1 și Stay2 vor clipi. Introduceți numărul zonei corespunzatoare pentru activarea clopotelului. Led+ul corespunzător va lumina. Apăsați tasta **[ENTER]** ptr. a iesi.

**Ptr. K35 și K37**: Apăsați și țineți tasta  $\mathbf{J}$  ptr. (K35) sau tasta  $\mathbf{I}$  **i** ptr. (K37). Cuvântul *Chime* (*Clopotel*) va apărea pe ecran. Introduceţi numărul zonei corespunzătoare pentru activarea clopoţelului. Led-ul corespunzător va lumina.

• Apăsaţi tasta **[ENTER]** ptr. a ieşi. **Notă**: K37 va avea clopoţelul activ numai cănd este alimentată cu AC sau cănd afişajul este activ.

**Ptr. K10V, K10H şi K636:** Apăsaţi şi ţineţi tasta (**[1]** la **[0(10)]**). Beep de acceptare = clopoţel activat.

• • **Ptr. K32LCD:** Apăsați și țineți tasta  $\mathbf{J}$ . Apăsați  $\mathbf{I}$ l ptr. a selecta tasta la care se activeavă clopotelul sau apăsați  $\mathbf{I}$ ptr. a programa perioada activării clopoţelului. Ea vă permite să specificaţi perioada de timp in care yona va avea clopoţelul activat. Introduceţi numărul zonei corespunzatoare pentru activarea clopoţelului. Apăsaţi tasta **[ENTER]** ptr. a ieşi.

#### *Cum dezactivez zonele cu clopoţel?*

• **Ptr. K32, K32RF, K35, K37 şi K32LCD**: Ptr. dezactivarea zonelor cu clopoţel, repetaţi procesul şi introduceţi numărul zonei pentru dezactivarea clopoţelului sau apăsaţi tasta **[SLEEP]** pentru a dezactiva clopoţelul tuturor zonelor.

**Ptr. K10V, K10H şi K636**: Apăsaţi şi ţineţi tasta (**[1]** la **[0(10)]**). Beep de respingere = clopoţel dezactivat.

*NOTĂ: Ptr. descrierea beep-urilor de acceptare şi de respingere, vedeţi Reacţia tastaturii de la [pag. 7.](#page-8-0) Ptr. a identifica tastatura dv., vedeţi [pag. 9.](#page-10-0)*

•

## <span id="page-7-0"></span>**Afişarea defectelor**

Sistemul dv. de alarmă monitorizează continuu câteva stări de defect care pot fi raportate direct către stația de monitorizare. Când apare un defect, tasta **[TBL]** va lumina. Apăsaţi tasta **[TBL]** şi tastatura va lumina numărul corespunzător defectului sistemului. Exceptând defectul de Pierdere Ceas, contactați stația de monitorizare sau instalatorul pentru remedierea defectului.

*NOTĂ: Dacă tastatura emite un* BEEP *la fiecare 5 sec. oricând un nou defect a apărut, apăsaţi tasta [TBL] ptr. a opri "Beep-ul de defect".*

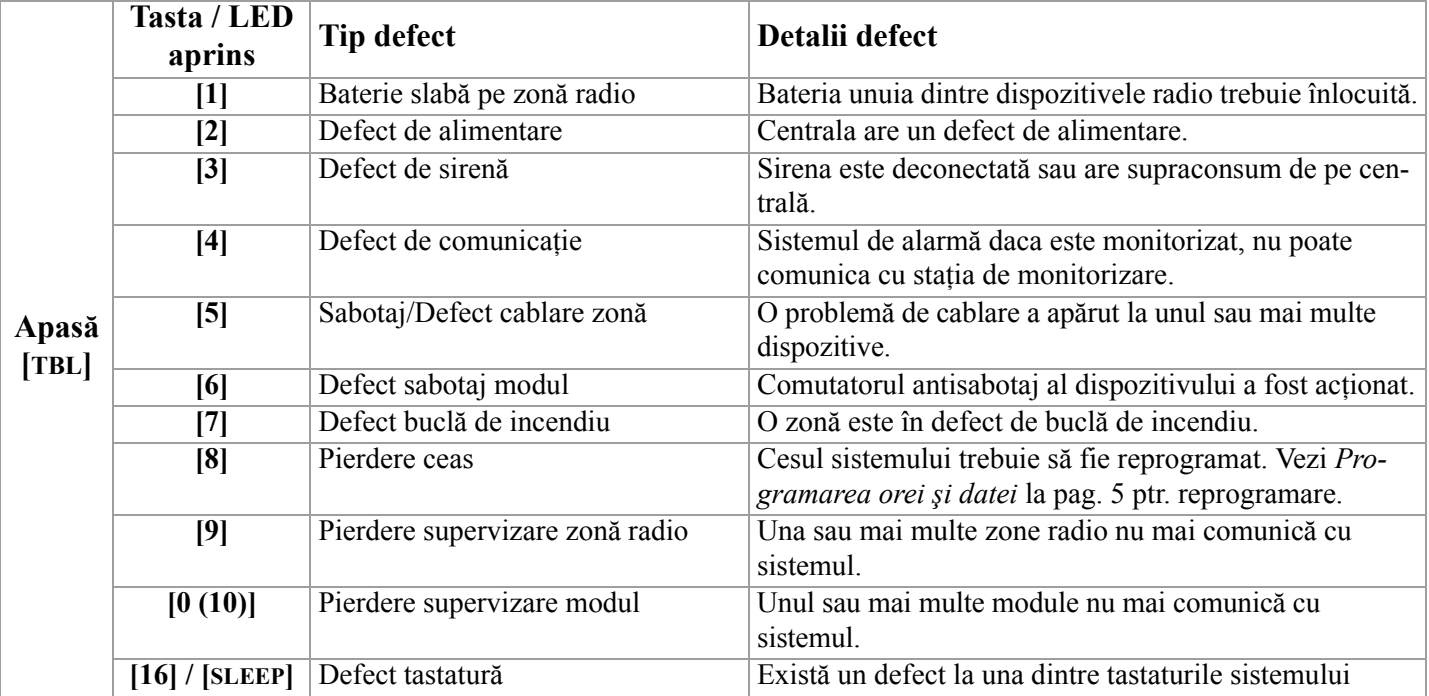

#### **Accesarea afişării defectelor**

# <span id="page-8-0"></span>**Tastaturi**

## **Reacţie audibilă**

Când introduceti informatii de la tastatură, aceasta vă va ghida prin beep-uri care comunică confirmarea sau rejectarea intrarilor dv. Există două tonuri de beep ale tastaturii, pentru cele două cazuri:

Beep de confirmare: Când o operatie (ex. armare/dezarmare) este introdusă cu succes de la tastatură sau când sistemul comută la o nouă stare/mod, tastatura produce un beep intermitent ("BEEP-BEEP-BEEP-BEEP").

Beep de rejectare**:** Cand sistemul se reîntoarce la vechea stare sau când o operaţie este introdusă incorect de la tastatură, aceasta va emite un beep continuu ("BEEEEEEEEP").

Există şi alte tipuri de reacţii audibile, acompaniate întotdeauna de clipirea unei taste de armare sau a unui LED (**[ARM]**, **[STAY]**, or **[SLEEP]**):

- Beep continuu = Alarmă
- Beep variabil = Alarmă de incendiu
- $\cdot$  Beep intermitent = Începerea temporizarii de ieșire
- Beep intermitent rapid = Ultimele10 sec. ale temporizarii de ieşire

### **Reacţie vizuală**

Tastura include lumini colorate care transmit starea curentă a sistemului. Starea fiecărei lumini reprezintă o condiţie specifică a sistemului.

*NOTĂ: Multe dintre caracteristicile sistemului trebuie să fie activate de instalator. Dacă o caracteristică nu este programată, tastatura va emite un beep de rejectare şi acţiunea va fi anulată. Vezi Programări zone la [pag. 3](#page-4-0) ptr. detalii.*

#### **Blocare sunet tastatură**

Cand este blocat sunetul, tastatura va emite numai beep-ul de confirmare şi beep-ul de rejectare şi deasemenea când o tastă este apăsată. În consecintă, câns sunetul este blocat, tastatura nu va emite beep cand sistemul este în alarmă și clopotelul nu va fi activat pe nici-o zonă. Blocarea sunetului se face separat pe fiecare tastatură.

*Cum blochez sunetul la tastatură?* 

• **Ptr. K32, K32RF, K35, K37, K636, K10V şi K10H:** Apăsaţi şi ţineţi tasta **[CLEAR]** ptr. 6 sec. ptr. a activa sau dezactiva blocarea sunetului. Dacă tastatura emite un beep de confirmare, blocarea sunetului este activată ptr. acea tastatură. Dacă tastatura emite un beep de rejectare, caracteristica este dezactivată.

**Ptr. K32LCD:** apăsați și țineți tasta [c] ptr. programarea tastaturii. Apăsați [4] ptr. controlul blocării sunetului. Apăsați [arm] ptr. a activa sau dezactiva blocarea sunetului.

## **Lumină de fundal tastatură**

Iluminarea tastelor poate fi modificată ptr. a se adapta necesităților dv.

*Cum modific lumina de fundal?* 

• **Ptr. K32 şi K32RF:** Apăsaţi şi ţineţi tasta **[]**. Apăsaţi tasta **[ ]** ptr. a programa nivelul dorit al luminii de fundal. Apăsaţi **[CLEAR]** sau **[ENTER]** ptr. a ieşi.

**Ptr. K35:** Apăsați și țineți tasta **[**△] timp de 4 sec. Tastele 1, 2, 3, 5 și 6 vor clipi. Apăsați **[CLEAR]** ptr. a ieși din meniu făra salvarea informaţiei sau apăsaţi **[ENTER]** ptr. a ieşi din meniu şi a salva informaţia. Apăsaţi tasta

dorită şi apoi tastele **[**S**]** şi **[**T**]** ptr. ajustare:

- **[1]** Ptr. ajustarea vitezei de derulare.
- **[2]** Ptr. ajustarea luminii de fundal (0 = Închis, 1 = Strălucire minimă / 7 = Strălucire maximă)
- **[3]** Ptr. ajustarea contrastului (0 = Contrast scăzut, 4 = Contrast ridicat)
- **[5]** Ptr. ajustarea nivelului de reglaj automat al luminii de fundal (0 = Închis, 1 = Reglaj automat minim al luminii de fundal,  $(...)$  7 = Reglaj automat maxim al luminii de fundal
- **[6]** Ptr. ajustarea întârzierii reglajului automat  $(0 = \hat{I}nchis, 1 = 1 \text{ sec.}, 2 = 5 \text{ sec.}, 3 = 10 \text{ sec.}, 4 = 20 \text{ sec.}, 5 = 1 \text{ min.}, 6$  $= 2 \text{ min.}, 7 = 4 \text{ min.}$

**Ptr. K37:** Apăsați și țineți tasta **[▲]** timp de 4 sec. Tastele 1 și 2 vor clipi. Apăsați **[CLEAR]** ptr. a ieși din meniu făra salvarea informaţiei sau apăsaţi **[ENTER]** ptr. a ieşi din meniu şi a salva informaţia. Apăsaţi tasta dorită şi apoi tastele **[**S**]** şi **[**T**]** ptr. ajustare:

- **[1]** Ptr. ajustarea luminii de fundal.
- **[2]** Ptr. ajustarea întârzierii reglajului automat (5 = 5 sec. / 15 = 15 sec.)

**Ptr. K10V, K10H şi K636:** Apăsaţi şi ţineţi tasta **[MEM]**. Tasta **[MEM]** va lumina. Apasaţi tasta **[MEM]** ptr. a programa nivelul dorit al luminii de fundal. Apăsați [CLEAR] sau [ENTER] ptr a ieși.

**Ptr. K32LCD:** Apăsați și țineți tasta [ $\bigcirc$ ]. Apăsați [2] ptr. a modifica lumina de fundal. Folosiți tastele [▲] și [▼] ptr. ajustare. Apăsaţi **[ENTER]** ptr. a salva.

#### <span id="page-9-0"></span>**Modul economie de energie (numai K32RF / K37)**

Dacă tastatura radio nu este alimentată de la o sursă DC, afişajul modulului se va închide şi va trece in modul de economisire a energiei după un minut (20 sec. ptr K37). Apăsați tasta [ $\bullet$ ] ptr. a activa afissajul.

## <span id="page-10-0"></span>**Caracteristici tastatură**

#### **Tastatura K636**

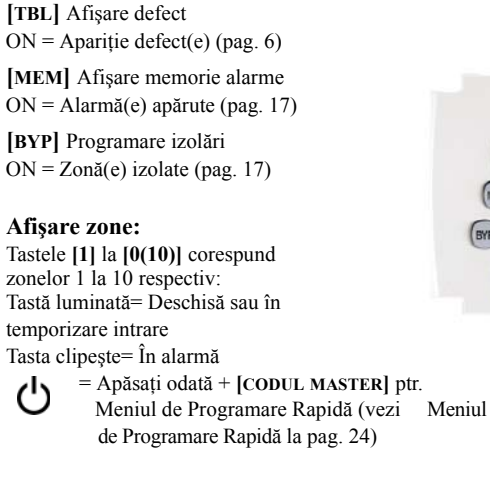

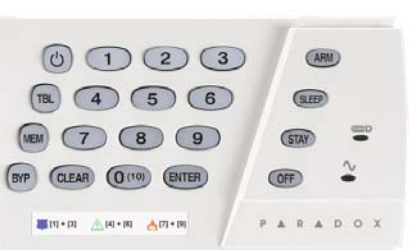

**IMPORTANT: Instalată într-un sistem partiţionat, K636 va afişa numai partiţia 1.**

#### **Tastatura K10LED V/H**

**[ARM]** [\(pag. 14\)](#page-15-0) **[SLEEP]** ([pag. 14](#page-15-1)) **[STAY]** [\(pag. 14\)](#page-15-2) ON = Sistem armat OFF = Sistem dezarmat Clipire = Temporizare ieşire Clipire rapidă = Temporizare ieşire (final 10 sec.) / zonă în alarmă

**Tasta Off :** ON = Dezarmat  $OFF = Sistem armat$  **Led-ul (AC):**  $ON =$ Alimentare on  $OFF =$ Alimentare off **Led-ul StayD :**  $ON = StayD on$  $OFF = StavD$  off

(vezi modul StayD la [pag. 12](#page-13-0))

**[TBL]** Afişare defect  $ON =$  Apariție defect(e) ([pag. 6](#page-7-0))

**[MEM]** Afişare memorie alarme ON = Alarmă(e) apărute ([pag. 17](#page-18-0))

**[BYP]** Programare izolări ON = Zonă(e) izolate ([pag. 17](#page-18-1))

#### **Afişare zone:**

Tastele **[1]** la **[0(10)]** corespund zonelor 1 la 10 respectiv: Tastă luminată= Deschisă sau în temporizare intrare Tasta clipeşte= În alarmă

 = Apăsaţi odată + **[CODUL MASTER]** ptr. دי، Meniul de Programare Rapidă (vezi Meniul de Programare Rapidă [la pag. 24](#page-25-0))

Stare partiție 1 Stare partiție 2  $\begin{array}{c} \circ \\ \circ \\ \circ \end{array}$  $456$  $7009$ CLEAR (O (10) (ENTER) STAY SLEEP (ARM  $\frac{1}{\sqrt{1+\ln n}}$  $\frac{1}{141 + 141}$   $\frac{1}{111 + 141}$ 

**[ARM]** ([pag. 14](#page-15-0)) **[SLEEP]** [\(pag. 14](#page-15-1)) **[STAY]** ([pag. 14](#page-15-2))  $ON = Sistem armat$ OFF = Sistem dezarmat Clipire = Temporizare ieşire Clipire rapidă = Temporizare ieşire (final 10 sec.) / zonă în alarmă

(vezi modul StayD la

[pag. 12](#page-13-0))

**Tasta Off :**  $ON = Dezarmat$  $OFF = Sistem armat$  **Led-ul (AC):**  $ON =$ Alimentare on  $OFF =$ Alimentare off **Led-ul StayD :**  $ON = StayD$  activat  $OFF = StayD$  dezactivat

#### **Tastaturile K35 şi K37**

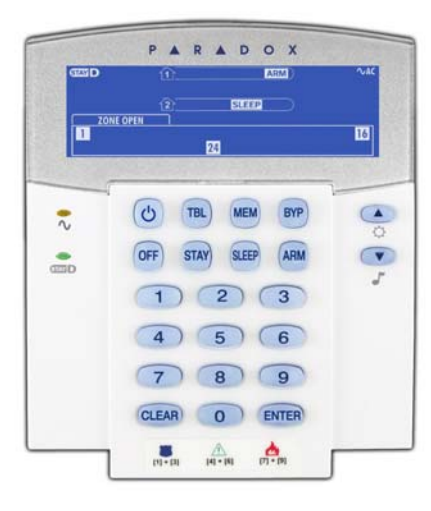

 = Apăsaţi odată + **[CODUL MASTER]** ptr. Meniul de Programare Rapidă (vezi Meniul de Programare Rapidă [la pag. 24\)](#page-25-0)

= Apăsaţi şi ţineţi apăsat ptr. ⇔ programările tastaturii

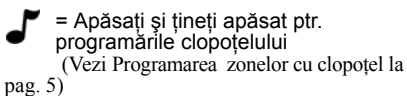

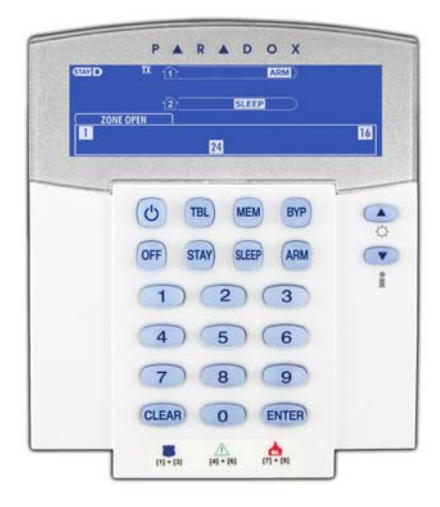

#### **Descrierea şi afişarea pictogramelor tastaturilor K35 şi K37**

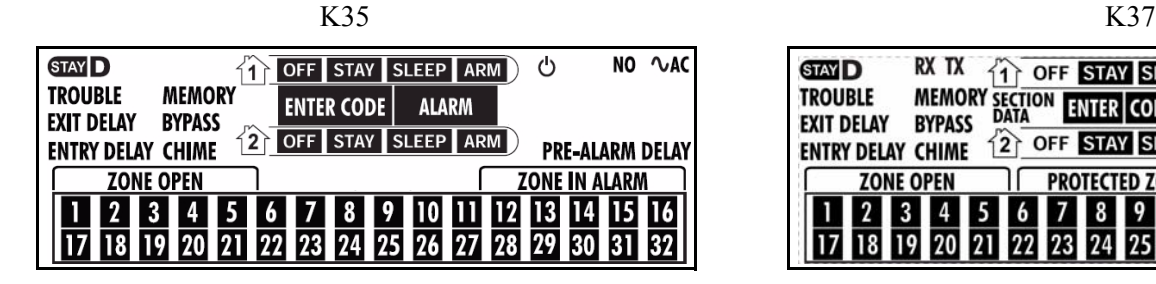

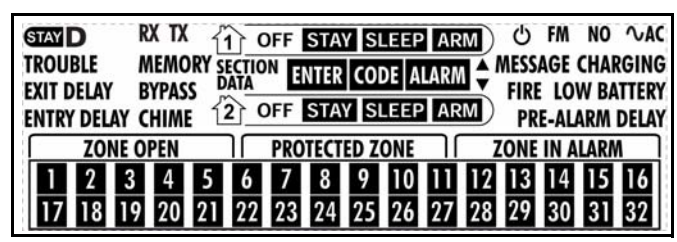

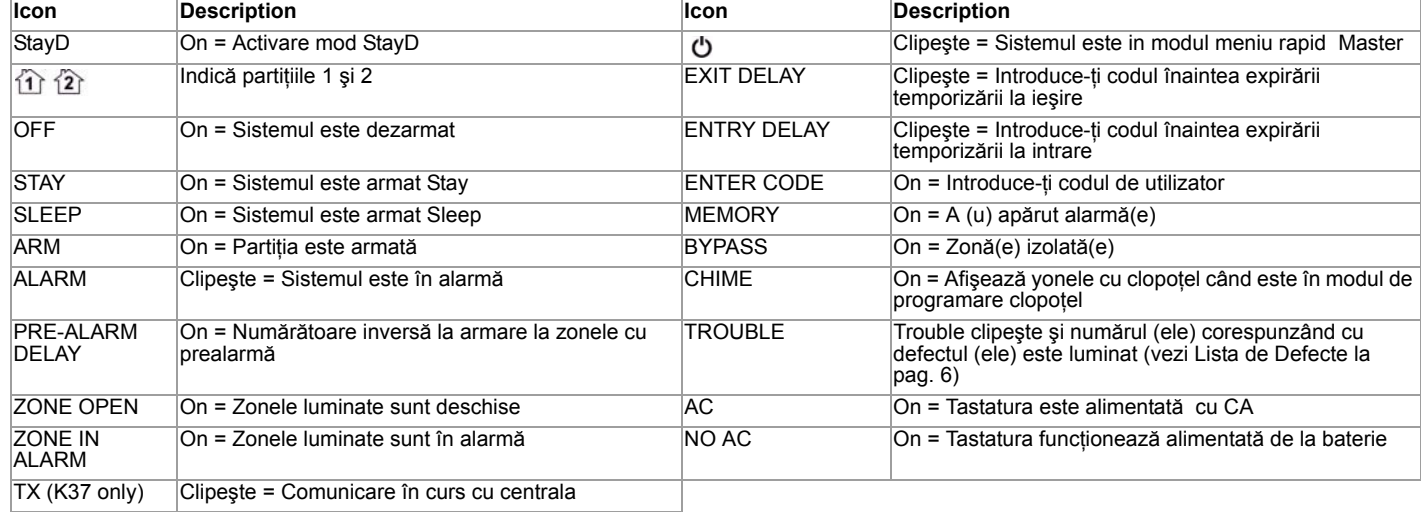

#### **Tastaturile K32 şi K32RF**

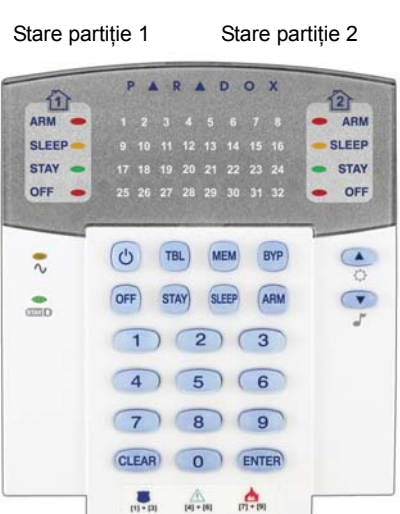

**[TBL]** Afişare defect  $ON =$  Apariție defect(e) ([pag. 6](#page-7-0)) **[MEM]** Afişare memorie alarme ON = Alarmă(e) apărute ([pag. 17](#page-18-0)) **[BYP]** Programare izolări

ON = Zonă(e) izolate ([pag. 17](#page-18-1))

**[ARM]** ([pag. 14](#page-15-0)) **[SLEEP]** [\(pag. 14\)](#page-15-1) **[STAY]** ([pag. 14](#page-15-2))  $ON = Sistem armat$ OFF = Sistem dezarmat

Clipire = Temporizare ieşire

Clipire rapidă = Temporizare ieşire (final 10 sec.) / zonă în alarmă

**Afişare zone:** Tastele **[1]** la **[0(10)]** corespund zonelor 1 la 10 respectiv: Tastă luminată= Deschisă sau în temporizare intrare Tasta clipeşte= În alarmă

 = Apăsaţi odată + **[CODUL MASTER]** ptr. دا ، Meniul de Programare Rapidă (vezi Meniul de Programare Rapidă [la pag. 24\)](#page-25-0) = Apăsaţi şi ţineţi apăsat ptr. a modifica

lumina de fundal (vezi [pag. 8\)](#page-9-0)

#### Stare partitie 1 Stare partitie 2 PARADOX 企 企 ARM -ARM SLEEP.  $SLEEP$ 9 10 11 12 13 14 15 16<br>17 18 19 20 21 22 23 24<br>25 26 27 28 29 30 31 32 **STAY**  $-$  STAY  $-$  OFF OFF - $\frac{2}{n\sqrt{n}}$  $\sigma$  $(TBL)$ (MEM) BYP  $\bullet$  $\sum_{n=0}^{\infty}$ OFF **STAY** SLEEP ARM  $\sqrt{}$  $(1) (2) (3)$  $(4) 5) 6$  $\sqrt{7}$ 8 9 CLEAR 0 ENTER  $\frac{1}{2}$  $m - m$  $\frac{1}{101 - 101}$

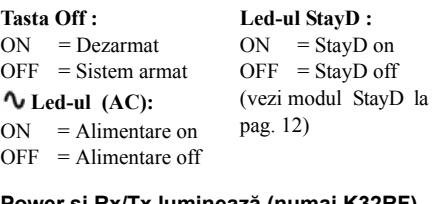

**Power şi Rx/Tx luminează (numai K32RF)** On = Alimentat Off = Nealimentat Clipire rapidă = În transmisie/receptie Clipire lentă = Pierdere AC la tastatură **Tasta lnfo (numai K32RF)** Reîmprospătați afișajul ptr. a vedea toate zonele deschise (vezi [pag. 8](#page-9-0))

#### **Tastatura K32LCD**

**[TBL]** Afişare defect  $ON =$  Apariție defect(e) [\(pag. 6\)](#page-7-0) **[MEM]** Afişare memorie alarme ON = Alarmă(e) apărute ([pag. 17](#page-18-0))

**[BYP]** Programare izolări ON = Zonă(e) izolate [\(pag. 17\)](#page-18-1)

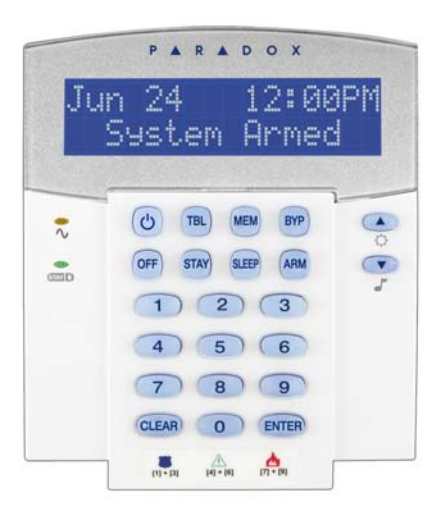

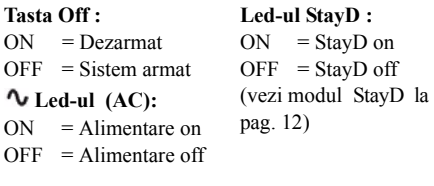

 = Apăsaţi odată + **[CODUL MASTER]** ptr. Meniul de Programare Rapidă (vezi Meniul de Programare Rapidă [la pag. 24](#page-25-0)) = Apăsaţi şi ţineţi apăsat ptr. a modifica lumina de fundal (vezi [pag. 8](#page-9-0)) = Apăsaţi şi ţineţi apăsat ptr. programarea clopoţelului

( [vezi pag. 5\)](#page-6-1)

# **Telecomenzi**

Sistemul dv. de securitate suportă trei tipuri de telecomenzi; REM1, REM2, REM3 and REM15. REM1 şi REM15 sunt telecomenzi de bază, cu posibilitatea de a realiza cinci actiuni (de ex. armare, dezarmare, activarea unui PGM, etc.). REM2 este mai avansată, realizând până la sase acțiuni diferite, precum și furnizarea reacției auditive și vizuale (vezi tabelul de mai jos). REM3 este cea mai avansată dintre telecomenzi, având funcțiile unei tastaturi (vedeți manualul de utilizare REM3 ptr. mai multe informatii). Tabela următoare descrie reactiile auditive și vizuale ale telecomenzii REM2.

*NOTĂ: Este necesar un modul de extensie radio ptr. a utiliza telecomenzile, dacă utilizaţi un sistem Spectra SP. Contactaţi instalatorul dv. ptr. mai multe informaţii privind utilizarea telecomenzilor cu sistemele Spectra SP.* 

## **Reacţie tastatură (REM2)**

#### Reactie armare Totală/Fortată

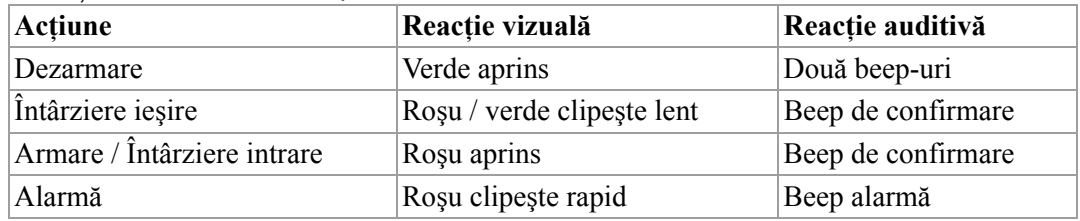

Reactie armare Zi/Noapte

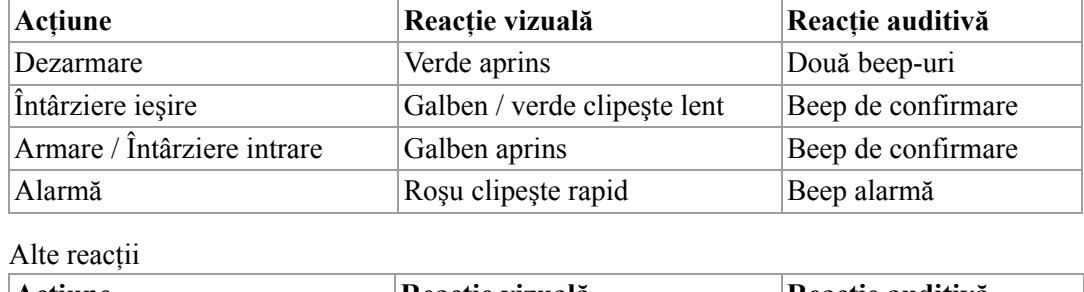

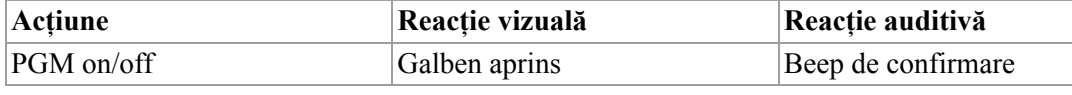

## <span id="page-13-0"></span>**Armarea şi dezarmarea cu StayD**

StayD vă simplică viaţa şi o face mai sigură protejându-vă 24 de ore pe zi, 7 zile pe săptămână fără să trebuiască să dezarmați vreodată sistemul – chiar și când intrați intr-o partiție armată. StayD trăiește cu dv. și vă protejează tot timpul, fără perioade neprotejate și rearmează automat sistemul astfel că nu trebuie să vă reamintiți sa-l armați.

Când intrati/ieșiti dintr-o locație, sistemul se dezarmează parțial ptr. a vă lasa să intrați: doar anunțați sistemul cu telecomanda și intrați prin calea destinată care se rearmează automat după ce treceți. Restul zonelor rămân armate. Rezultatul este un sistem care vă protejează mereu, fără nesiguranța daca sistemul este armat sau nu.

Alte beneficii ale StayD includ să știți cand copii dv. acceseaza zone potențial periculoase, cum ar fi balcoanele, piscina sau usa de la intrare. Acum puteți fi întradevăr liniștiți știind ca sunteți mereu protejați. Consultați instalatorul dv. ptr. mai multe informații.

## **Activarea/dezactivarea modului StayD**

#### **Ptr. activarea modului StayD:**

**[STAY]** + **[CODE]** + **[STAY] StayD** luminează

Apăsați tasta **[STAY]** urmată de cod, apoi apăsați din nou tasta **[STAY]** în interval de 10 sec. **StayD** va lumina ptr. a vă confirma activarea StayD şi sistemul va fi în modul Stay.

### **Ptr. dezactivarea modului StayD:**

#### $[OFF] + [CODE] + [OFF] \rightarrow Off$  luminează

Apăsaţi tasta **[OFF]** urmată de cod, apoi apăsaţi din nou tasta **[OFF]** în interval de 10 sec. **StayD** se va stinge şi **Off** va lumina ptr. a vă confirma dezactivarea StayD. Cu StayD dezactivat, sistemul va functiona ca un sistem de securitate standard.

### **Schimbarea modului de armare**

(vezi Armarea şi Dezarmarea la [pag. 14\)](#page-15-0)

#### **Schimbarea nivelului de securitate - Zi la Noapte:**

#### $[SLEEP]$  ptr. 2 sec.  $\rightarrow$  Temporizare  $\rightarrow$  Sleep luminează

Apăsati și tineți tasta *[SLEEP]* de pe oricare dintre tastaturi. Toate zonele care vor fi armate in modul Noapte intră în temporizarea de ieșire, permițându-vă să vă deplasați spre dormitor. Când temporizarea de ieșire se termină și sunteți în dormitor, restul interiorului se va arma. Sistemul este în modul Noapte.

#### **Schimbarea nivelului de securitate - Noapte la Zi:**

#### $[STAY]$  ptr. 2 sec.  $\rightarrow$  **Stay** luminează.

Apăsați și tineți tasta **[STAY]** de pe tastatura localizată în dormitor. Sistemul comută instantaneu din modul Noapte în Zi, permitindu-vă să părăsiți dormitorul și să vă miscați liber în interiorul casei. Dacă părăsiți accidental dormitorul fără să comutați în modul Zi, toate zonele armate în modul Noapte vor intra în temporizare, oferindu-vă suficient timp să comutați în modul Zi.

#### **Părăsirea locaţiei - Zi la Total:**

#### Tastatură: **[ARM]** ptr. 2 sec. **→ Temporizare → Arm** luminează

Apăsați și tineți tasta **[ARM]** de pe tastatura care este alocată caii de ieșire. Aceasta va porni temporizarea de ieșire ptr. toate zonele caii de iesire. După ce părăsiți proprietatea, toate zonele caii de iesire se vor rearma. Sistemul este in modul de armare Total.

#### **Intrarea în locaţie - Total la Zi:**

#### Tatstatură: **[CODE] Stay** luminează

Când intrati în proprietate prin calea de intrare, toate zonele alocate caii de intrare vor intra în temporizare, permitându-vă să intrați în casă. Introduceți un cod valid de la tastatura caii de intrare ptr. a termina temporizarea de intrare și ptr. a comuta sistemul in modul de armare Zi. Zonele caii de intrare se vor rearma. Sistemul este acum în modul de armare Zi.

#### **Părăsirea locaţiei fără schimbarea modului de armare:**

**[OFF]** ptr. 2 sec.

Apăsaţi şi ţineţi tasta **[OFF]** ptr. 2 sec. de la tastatură ptr. a părăsi locaţia fără să schimbaţi modul de armare.

## **Programări avansate StayD**

#### **Modul Fereastră şi temporizarea la rearmare**

În modul de armare Stay: Acest mod vă permite să deschideti o zonă de exterior fără să declansați alarma. Ptr. a intra în modul Fereastră apăsaţi **[OFF]**, apoi introduceţi **[CODUL DE UTILIZATOR]**. Toate zonele care pot fi deschise clipesc. Sistemul pornește o temporizare de ieșire, permitându-vă sa deschideți o zonă de exterior, cum ar fi o fereastră sau o ușă. Sistemul vă permite să deschideti numai o zonă, după deschiderea ei temporizarea încetează. Când închideti zona deschisă (fereastră, uşă, etc.) zona se va rearma.

Când închideţi o zonă de exterior cum ar fi o fereastră sau o uşă, va porni o temporizare ptr. a vă permite să închideţi corect zona. Temporizarea de rearmare porneste când închideți zona și trebuie să țineți zona închisă întreaga perioadă a temporizării pentru ca ea să se rearmeze. Aceasta este folositor de ex. ptr. ferestrele cu probleme de închidere, reducînd alarmele false.

#### **Modul Vizualizare în timp real**

Pe timpul unei alarme, apăsați tasta **[CLEAR]** pentru a vedea deplasarea. Zonele de pe tastatură vor lumina arătând deschiderea şi închiderea zonelor pe măsură ce apar.

# **Armarea şi dezarmarea**

Profitați de toate avantajele sistemului dv. familiarizându-vă cu toate metodele de armare. Dacă sistemul dv. nu este partitionat (vezi Partitionarea la [pag. 22\)](#page-23-0), totul este considerat ca apartinând partitiei 1.

NOTĂ: Dacă nu puteți arma ptr. că o zonă este deschisă, sistemul va intra în Programarea Izolarii. Introduceți cele două cifre ale zonei pe care doriți să o izolați și apăsați [ENTER], sau apăsați [ENTER] ptr. a izola toate zonele deschise.

## <span id="page-15-0"></span>**Armarea Normală**

Această metodă armează toate zonele din partiția selectată. Notați că armarea Normală poate fi deasemenea activată utilizând Auto-armarea (vezi Auto-armarea la [pag. 16](#page-17-0)) sau Armarea printr-o singură tastă (vezi Armarea printr-o singură tastă la [pag. 15](#page-16-0)).

#### *Cum armez Normal?*

- 1 Închideți toate zonele în partiția dorită.
- 2 Apăsaţi **[ARM]** + **[COD UTILIZATOR]**.
- 3 Dacă aveți acces la ambele partiții (vezi Partiționarea la [pag. 22](#page-23-0)): Apăsați tasta corespunzătoare partiției do-rite (<sup>[1]</sup> sau **[2]**)*.* Ptr. ambele partiţii, apăsaţi altă tastă după beep-ul de confirmare.

### <span id="page-15-1"></span>**Armarea Noapte**

Similar cu armarea Zi, armarea Noapte permite utilizatorilor să rămână in zona protejată, dar furnizează un nivel ridicat de protectie. De ex. într-o casă cu două nivele, perimetrul este protejat cu armarea Zi. Cu armarea Noapte, perimetrul și nivelul de jos sunt protejate (detectoare de mişcare, etc.), permiţându-vă să vă deplasaţi la nivelul de sus în zonele de dormit. Zonele Noapte sunt zone care sunt izolate când sistemul este armat Noapte. De ex., când mergeți la culcare noaptea, întreaga locatie cu excepția dormitorului este armată în întregime. Armarea Noapte poate fi deasemenea activată utilizând Auto-armarea (vezi Auto-armarea la [pag. 16](#page-17-0)) sau Armarea printr-o singură tastă (vezi Armarea printr-o singură tastă la [pag. 15](#page-16-0)).

#### *Cum armez Noapte?*

- 1 Închideţi toate zonele în partiţia dorită (cu excepţia zonelor Noapte*).*
- 2 Apăsaţi tasta **[SLEEP]**.
- 3 Introduceţi **[CODUL UTILIZATOR]**.
- 4 Dacă aveți acces la ambele partiții (vezi Partiționarea la [pag. 22](#page-23-0)): Apăsați tasta corespunzătoare partiției do-rite (<sup>[1]</sup> sau **[2]**)*.* Ptr. ambele partiţii, apăsaţi altă tastă după beep-ul de confirmare.

## <span id="page-15-2"></span>**Armarea Zi**

Această metodă vă permite să vă deplasați liber în locație în timp ce perimetrul este armat în întregime. Zonele Zi sunt zone care sunt izolate când sistemul este armat Zi. De ex. dacă plănuiți să stați în interior peste noapte, ușile și ferestrele pot fi armate fără armarea altor zone cum ar fi detectorii de mişcare. Armarea Zi poate fi deasemenea activată utilizând Autoarmarea (vezi Auto-armarea la [pag. 16\)](#page-17-0) sau Armarea printr-o singură tastă (vezi Armarea printr-o singură tastă la [pag. 15\)](#page-16-0).

#### *Cum armez Zi?*

- 1 Închideti toate zonele în partitia dorită (cu exceptia zonelor Zi).
- 2 Apăsaţi tasta **[STAY]**.
- 3 Introduceţi **[CODUL UTILIZATOR]**.
- 4 Dacă aveţi acces la ambele partiţii (vezi Partiţionarea la [pag. 22](#page-23-0)): Apăsaţi tasta corespunzătoare partiţiei do-rite (**[1]** sau **[2]**)*.* Ptr. ambele partiţii, apăsaţi altă tastă după beep-ul de confirmare.

### **Izolarea unei zone**

Izolarea unei zone vă permite să ignoraţi (dezactivaţi) zona specificată următoarea dată când sistemul este armat. De ex. poate doriti să izolați unele zone când lucrătorii renovează o parte din casa dv. Odată ce sistemul este dezarmat, izolarea este ştearsă.Când zonele sunt izolate, tasta **[BYP]** este iluminată. Izolarea zonelor poate deasemenea fi activată prin utilizarea programării izolării printr-un singur buton (vezi [pag. 15\)](#page-16-0). Dacă programarea izolării printr-un singur buton este activată, apăsaţi tasta **[BYP]** ptr. trei sec. ptr. a intra în programarea izolării. Ptr. a înlătura izolarea dintr-o zonă, în pasul 3 introduceţi numărul zonei din nou sau apăsaţi **[CLEAR]** ptr. a şterge toate intrările curente. Apăsaţi **[CLEAR]** + **[ENTER]** ptr. a şterge zonele izolate.

#### *Cum izolez zonele?*

#### 1 Apăsaţi tasta **[BYP]**.

- <sup>2</sup> Introduceţi **[CODUL UTILIZATOR]**. Tasta **[BYP]** va clipi. Apăsaţi **[ENTER]** ptr. a izola toate zonele deschise sau treceţi la pasul 3.
- 3 Iluminati numerele corespunzătoare zonelor pe care vreti să le izolați prin introducerea numărului zonei. Luminat continuu = Zonă deschisă, Clipeşte = Zonă izolată, Stins = Zonă închisă, neizolată.
- 4 Apăsați tasta **[ENTER]** ptr. a salva și a ieși. Apăsați **[CLEAR]** de două ori ptr. a ieși fără a salva.

#### **Rechemarea izolării**

După dezarmarea unui sistem, izolările sunt şterse. Rechemarea izolarii reinstalează izolările anterioare salvate în memorie. Aceasta elimină necesitatea reprogramării manuale a izolărilor de fiecare dată cănd armați sistemul.

#### *Cum rechem izolările?*

- 1 Apăsaţi tasta **[BYP]**.
- 2 Introduceţi **[CODUL UTILIZATOR]**.
- 3 Apăsati tasta **[BYP]**.
- 4 Apăsaţi tasta **[ENTER]**.

#### <span id="page-16-0"></span>**Armarea printr-o singură tastă**

Armarea printr-o singură tastă vă permite să armați sistemul fără să utilizați codul de utilizator. Această caracteristică trebuie să fie activată de instalatorul dv. Dacă armarea printr-o singură tastă este programată, puteți să creșteți nivelul de securitate al sistemului (de la Dezarmat  $\rightarrow$  Armare Zi  $\rightarrow$  Armare Noapte  $\rightarrow$  Armare Totală) fără cod. Vezi Figura 1 dedesubt.

#### **Armare normală printr-un singur buton**

Apăsaţi şi ţineţi tasta **[ARM]** ptr. a arma toate zonele din partiţie. Dacă este partiţionat, tastele **[1]** & **[2]** vor clipi. Puteţi folosi această caracteristică ptr. a permite anumitor operatori cum ar fi personalul de serviciu (de ex. oamenii de serviciu) să armeze fără a le da acces la orice alte operaţii ale sistemului de alarmă. Vezi Armarea normală la [pag. 14.](#page-15-0)

#### **Armare Zi printr-un singur buton**

Apăsaţi şi ţineţi tasta **[STAY]** pentru a arma perimetrul (fără zonele Zi). Vezi Armarea Zi la [pag. 14.](#page-15-2)

#### **Armare Noapte printr-un singur buton**

Apăsaţi şi ţineţi tasta **[SLEEP]** ptr. a arma toate zonele nedefinite ca Noapte. Vezi Armarea Noapte la [pag. 14.](#page-15-1)

#### **Programare izolare printr-un singur buton**

Apăsați și țineți tasta **[BYP]** ptr. a accesa modul de programare al izolărilor. Vezi Izolarea unei zone la [pag. 17](#page-18-1).

#### **Ieşire rapidă**

Când sistemul este deja armat Zi sau Noapte: această caracteristică vă permite să ieșiți dintr-o locație deja armată și să menţineţi sistemul armat. Apăsaţi şi ţineţi tasta **[OFF]** ptr. a începe temporizarea de ieşire. După ce temporizarea de ieşire expiră, sistemul va comuta la modul de armare anterior.

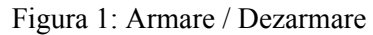

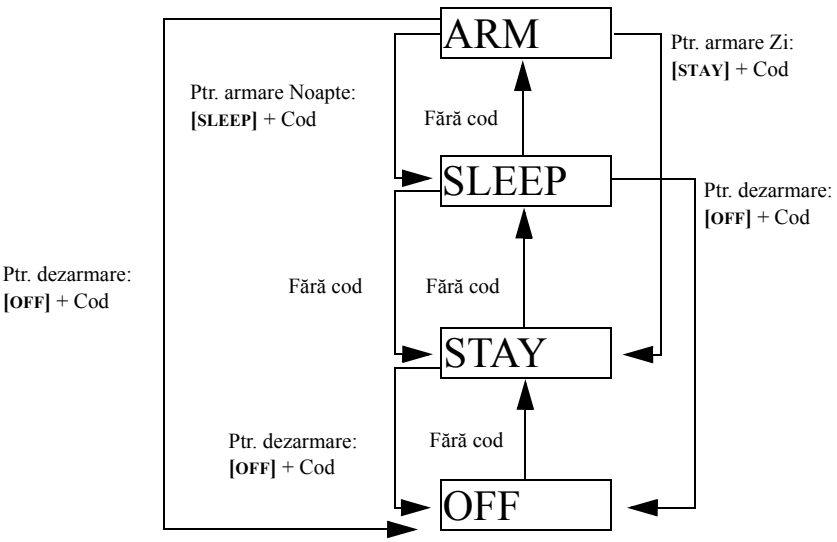

#### <span id="page-17-0"></span>**Auto-armarea**

#### **Auto-armarea după orar**

Sistemul de alarmă poate săse armaze automat în fiecare zi, la o ora specificată. Ca şi la armarea normală (vezi Armarea normală la [pag. 14\)](#page-15-0), sistemul va izola orice zonă deschisă.

*Cum programez ceasul de auto-armare?*

- 1 Apăsaţi tasta **[ ]** .
- 2 Introduceţi **[CODUL UTILIZATOR]**.
- 3 Apăsaţi tasta **[BYP]**. Tasta **[BYP]** va clipi.
- 4 Apăsați tasta <sup>[1]</sup> ptr. programarea partiției 1, sau tasta <sup>[2]</sup> ptr. programarea partiției 2.
- 5 Introduceţi ora dorită ptr. auto-armare (ceas de 24 hour, de ex. 18:30).
- 6 Apăsaţi tasta **[1]** ptr. armarea normală, tasta **[2]** ptr. armarea Noapte, sau tasta **[3]** ptr. armarea Zi a partiţiei.

#### *Cum pot să dezactivez temporar ceasul de auto-armare?*

- 1 Apăsaţi tasta **[ ]**.
- 2 Introduceţi **[CODUL UTILIZATOR]**.
- 3 Apăsaţi tasta **[BYP]**. Tasta **[BYP]** va clipi.
- 4 Apăsaţi tasta **[1]** ptr. programarea partiţiei 1, sau tasta **[2]** ptr. programarea partiţiei 2.
- 5 Apăsaţi şi ţineţi tasta **[SLEEP]** ptr. dezactivarea temporară a ceasului de auto-armare.

#### **Auto-armarea la lipsa mişcării**

Sistemul de alarmă poate fi programat să armeze sistemul si/sau să expedieze un raport către statia de monitorizare, dacă nu apare nici-o activitate în zone un timp pre-programat. Aceasta este folositor în special când se supraveghează o persoană cu probleme cronice de sănătate sau o persoană care locuieşte singură. Sistemul va izola orice zonă deschisă.

### **Modul de afişare**

K32RF are două moduri de afişare. By default, the keypad will show all events (e.g. zones in alarm, bypassed zones, etc.) live as they occur. Alternativ, sistemul poate fi programat de instalatorul dv. să afişeze numai zonele care provoacă alarmă sau temporizare la intrare. Dacă vreţi să vedeţi starea tuturor zonelor, apasaţi tasta **[ ]**. Zonele care sunt deschise dar nu au declanşat alarmă vor fi afişate numai după apăsare tastei **[ ]**. Informaţia este afişată timp de 30 sec. (20 sec. ptr. K37), arătând starea tuturor zonelor la momentul apăsării tastei **[ ]**. Afişarea zonelor va fi închisă după 30 sec. (20 sec. ptr. K37). Ptr. mai multe informaţii despre cele două moduri de afişare, contactaţi instalatorul dv.

# <span id="page-18-1"></span>**Alarme**

## <span id="page-18-0"></span>**Afişarea alarmei**

Dacă o alarmă apare pe o zonă, respectiva zonă va clipi, tasta **[MEM]** va fi luminată şi zonele vor fi memorate. Respectivele taste vor continua să clipească până la dezarmare, chiar dacă zonele sunt închise. Ptr. a ieşi din acest mod şi a comuta pe afişarea curentă inainte de dezarmare, apăsaţi tasta **[CLEAR]**. Când sistemul este dezarmat, tastele zonelor se vor stinge, în timp ce tasta **[MEM]** rămâne aprinsă. Apăsaţi tasta **[MEM]** ptr. a lumina tasta zonei corespunzătoare care a fost în alarmă. Memoria de alrme se va şterge când apare următoarea alrmă şi după introducerea unui cod valid sau la armarea totală a sistemului.

## **Dezarmarea şi dezactivarea unei alarme**

Ptr. a dezarma un sistem armat sau o alarmă, apăsaţi **[OFF]** şi introduceţi **[CODUL UTILIZATOR]**. Un punct de intrare, cum ar fi uşa de la intrare, va fi programat cu una dintre cele două temporizatoare de intrare. Când un punct de intrare este deschis, tastatura va emite beep-uri pâna când dezarmaţi sistemul. Sistemul de alarmă nu va genera o alarmă până când temporizarea nu va expira. Orice utilizator poate dezarma o partiție care i-a fost alocatăă, cu excepția utilizatorilor care au activată optiunea Numai armare sau Numai PGM.

## *Cum dezarmez sistemul?*

• Apăsaţi **[OFF]** + introduceţi **[CODUL UTILIZATOR]**.

## **Alarme de panică**

În caz de urgenţă, sistemul poate furniza trei alarme de panică care pog imediat genera o alarmă după apăsarea simultană a câte două taste timp de trei sec. Bazat pe necesitățile dv., aceste alarme de panică pot genera o alarmă audibilă (sirenă sau sonerie) sau o alarmă silențioasă și pot comunica un mesaj specific către stația de monitorizare. De ex., apăsând tastele [1] si [3] poate însemna "chemati politia" sau orice vreti dv. Această caracteristică trebuie să fie programată de instalatorul dv. Apăsaţi şi ţineţi tastele **[1]** şi **[3]** ptr. panică tip 1 (de ex. poliţie).

Apăsaţi şi ţineţi tastele **[4]** şi **[6]** ptr. panică tip 2 (de ex. medical). Apăsaţi şi ţineţi tastele **[7]** şi **[9]** ptr. panică tip 3 (de ex. incendiu).

## **Alarme de incendiu**

La o alarmă de incendiu, sirena va emite trei "sunete intense (squawk)" la interval de 2 sec. pînă când este oprită sau resetată prin introducerea unui cod valid. Dacă zona este o zonă de incendiu cu întârziere, există o întârziere inainte ca sistemul să contacteze statia de monitorizare. Aceasta va preveni o raportare nenecesară sau o alarmă falsă. Dacă nu există condiție de incendiu, contactați imediat stația dv. de monitorizare ptr. a evita un raspuns nenecesar.

*Ce să fac dacă o zonă de incendiu întârziată a fost declanşată accidental?*

- 1 Apăsaţi tasta **[CLEAR]** în interval de 30 sec. al alarmei.
- 2 Încercați să rezolvați problema.
- 3 Dacă problema persistă, după 90 sec., alarma va suna din nou. Apăsaţi tasta **[CLEAR]** din nou.

## **Minimizarea pericolelor de incendiu**

Trei cele mai comune cauze de incendiu:

Gatitul este cea mai des întîlnită de incendiu casnic. Detine deasemenea ponderea în rănirile din incendiu. Incendiul la gătit rezulta mai des din nesupravegherea gătitului si din erori umane ,decăt din defecte ale maşinilor de gătit. Fumul este cauza principală a deceselor în incendiu. Detectoarele de fum şi învelişurile rezistente la foc mocnit, precum şi mobilierul capitonat sunt mijloace mai importante de împiedicare al focului. Încălzirea este cauza următoare de incendiu casnic. Oricum, focul de la încălzire este o problemă mai mare în locuintele individuale decăt în apartamente, din cauza întreținerii neprofesionale a echipamentelor de încălzire.

## **Sfaturi de protecţie la incendiu**

În eventualitatea unui incendiu, întâi scăpaţi după aceea chemaţi în ajutor. Întocmiţi un plan de evacuare în caz de incendiu și desemnați un loc de întâlnire afară. Asigurați-vă că fiecare membru al familiei cunoaște ruta de evacuare din fiecare cameră. Practicati evacuarea cu ochii închiși. Niciodată nu stati în picioare la incendiu,

târâți-vă pe sub fum și încercați să țineți gura acoperită.Nu vă reîntoarceți niciodată în clădirea incendiată, indiferent de motiv, poate să vă coste viata. În final, avănd o alarmă de fum activă va cresc dramatic șansele de supravietuire la incendiu. Si nu uitati să practicati frecvent evacuarea in caz de incendiu cu membrii familiei dv.

#### **Furnizarea unui sistem de atenţionare la incendiu**

Incendiile în casă sunt în mod special periculoase noaptea. Incendiile produc fum şi gaze otrăvitoare care pot surprinde ocupanții în timpul somnului. Ptr. avertizare împotriva focului, detectorii de fum trebuie să fie instalați în afara zonelor de dormit, în imediata apropiere a dormitoarelor și pe fiecare nivel al locuintei, inclusiv pivnita.

### **Testare si întretinere**

Cu sistemul dezarmat și cu tasta "OFF" iluminată, activati detectoarele de mișcare mergând prin zona protejată. Deschideti si închideti usile protejate și verificati iluminarea zonelor corespunzătoare. Instalatorul dv. vă va îndruma ptr. cel mai bun mod de testare al sistemului.

Nu utilizati flacără deschisă sau materiale arzând ptr. testarea detectoarelor de incendiu. Contactati instalatorul ptr. o metodă sigură de verificare a sistemului.

În utilizare normală, sistemul dv. nu necesită o întreţinere alta decăt verificarea regulată. Este recomandat să schimbaţi bateria de backup la fiecare trei ani. Vorbiti cu instalatorul despre testele necesare și cât de des trebuie realizate.

## **Comunicarea prin Internet (IP100)**

Puteţi comunica cu sistemul de securitate prin internet, utilizand modulul de internet IP100 (vândut separat). IP100 controlează și monitorizează sistemul de alarmă de la distanță prin orice browser de internet. El permite notificarea prin email al evenimentelor importante cum ar fi alarme, evenimente de armare/dezarmare și defecte. De ex. receptionati un email la serviciu cand copii dv. se întorc de la şcoală, sau dacă o alarmă a apătur în sistemul dv.

Puteți deasemenea vedea starea sistemului dv. si sa-l armați sau dezarmați. De ex. tocmai ați părăsit biroul pentru sfărșitul de săptămână și nu sunteți sigur dacă ați armat sistemul. Verificați starea sistemului de la un computer și îl armați de la distanță, dacă este cazul. Nu trebuie instalat nici-un software pe PC, IP100 este bazat pe browser web. Folosește o pagină web prietenoasă pentru utilizator, care vă conferă controlul asupra sistemului. Consultați instalatorul dv. pentru manualul de utilizare al IP100 ptr. mai multe informații.

## **Comunicarea prin mesaje text (PCS100)**

Puteți comunica cu sistemul de securitate utilizând mesajele text (SMS) cu ajutorul modulului PCS100 GSM (vândut separat). Modulul GSM vă permite să recepționați mesaje text cu evenimentele sistemului, cum ar fi alarmă sau defecte, pe telefonul dv. mobil. El vă permite deasemenea să transmiteti mesaje text ptr. armarea sau dezarmarea sistemului, de oriunde din lume. Consultați instalatorul ptr. mai multe informații.

#### **Recepţionarea mesajelor text**

Ptr. a recepţiona mesaje text de la sistemul dv. trebuie să:

- Programati numerele de telefon la care vreti sa primiti notificatiile text.
- Selectati grupul de evenimente (alarmă, armare/dezarmare, defect și restabilire) care va genera mesaj text.
- Selectati la care partitie este alocat numărul de telefon.

*Cum programez modulul GSM sa-mi trimeată mesaje text?*

- 1 Apăsați tasta **[**也**]**.
- 2 Introduceţi **[CODUL MASTER]**.
- 3 Apăsaţi **[ARM]**.
- 4 Utilizând tastele **[**S**]** / **[SLEEP]** şi **[**T**]** / **[STAY]** sau introducând [01] la [08], selectaţi unul dintre cele opt numere de telefon pe care vreţi să le programaţione şi apaăsaţi **[ENTER]**.
- 5 Introduceţi numărul de telefon şi apăsaţi **[ENTER]**.
- 6 Selectati care grup de evenimente va trimite mesaj text la nr. de telefon programat la pasul 5 (vezi optiunile Evenimente de apelare de mai jos).
- 7 Apăsaţi **[ENTER]**.
- 8 Selectaţi care partiţie(ii) sunt alocate acestui nr. de telefon, apăsând **[1]**, **[2**], sau amândouă.
- 9 Ptr. a salva, apăsați **[ENTER]**.

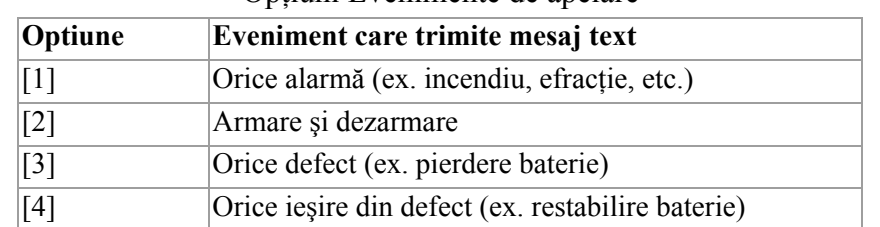

#### Optiuni Evenimente de apelare

#### **Modele de mesaje text**

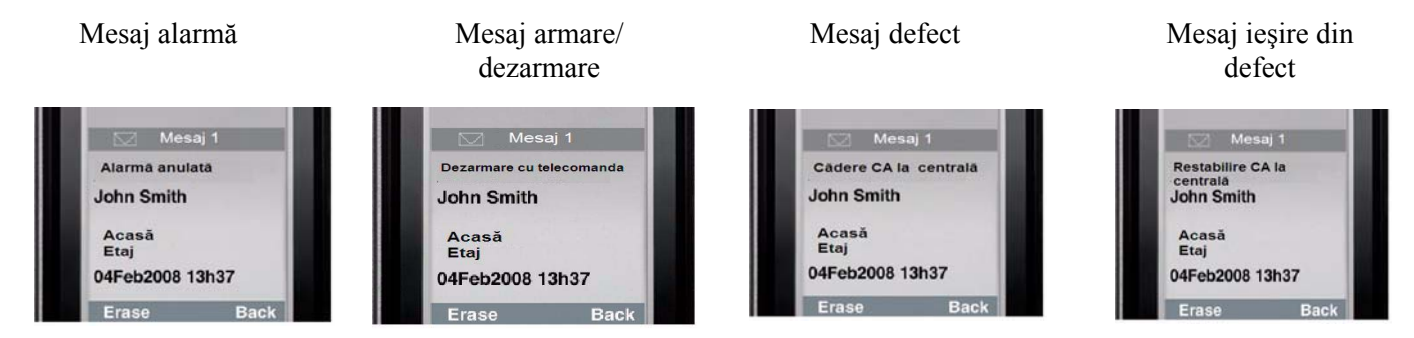

#### **Expedierea de mesaje text ptr. armare/dezarmare**

Puteţi arma sau dezarma sistemul expediind un mesaj text (SMS) de la orice telefon mobil. Mesajul trebuie să fie expediat pe numărul de telefon al modulului GSM, dat de furnizorul de telefonie mobilă (consultati instalatorul dv. ptr. mai multe informaţii). Comanda prin mesaj text are un format specific care urmează următoarea schemă:

#### **C[COD UTILIZATOR].[ACŢIUNE].A[PARTIŢIE].[NUMĂR TELEFON]** *NOTĂ: Comanda SMS trebuie să fie introdusă cu litere mari.*

Ex:C1234.ARM.A1.5555551234 C1234.OFF.A1.5555551234

În ex. de mai sus, codul de utilizator 1234 va arma sau dezarma partiţia 1 şi un mesaj de confirmare va fi transmis la următorul nr. de telefon: (555) 555-1234.

#### **Codul de utilizator**

Prima parte a mesajului text este codul de utilizator (acelaşi cod utilizat în sistemul de alarmă). El trebuie să fie precedat de litera C şi urmat de un punct. Ex.:**C1234**.

#### **Acţiunea**

Este posibil să armați sau dezarmați sistemul. Comanda trebuie să fie introdusă după codul de utilizator și urmată de un punct. Ptr. armarea sistemului, introduceti comanda ARM. Ptr. dezarmarea sistemului, introduceti comanda OFF. Ex.:C1234.**ARM**.

#### **Partiţia**

Este posibil să armați sau dezarmați o partiție specificată. Partiția trebuie să fie precedată de litera A și fiecare partiție este separată de celelalte prin virgulă. Este deasemenea posibil să treceți o serie de partiții scriind TO intre partiția de start și cea de sfârşit. Lista de partiţii trebuie urmată de un punct.

Ex.:C1234.ARM.**A1**.

C1234.ARM.**A1TO2**.

#### **Numărul de telefon**

Acesta informează sistemul la care număr de telefon trebuie expediat SMS-ul ptr. confirmarea schimbării de stare a sistemului.

Ex.:C1234.ARM.A1,3,5TO7.**5555551234**

#### **Informaţia despre IP**

Este posibil să primiţi adresa IP a modulului GSM prin mesaj text. Modulul GSM trimite mesajul text la numărul de telefon specificat afişând adresa IP a modulului GSM. Trebuie folosit un cod de utilizator valid ptr. a primi adresa IP. Adresa IP poate fi utilizată ptr. a configura legatura la distanță cu software ptr. programare sau vivualiyare stare sistem. Consultați instalatorul dv. ptr. mai multe amănunte.

Ex:C1234.**IP.**5555551234

#### **Numărul de telefon al modulului GSM**

 $\mathcal{L}_\text{max}$ 

Introduceți aici numărul de telefon al modulului GSM (consultați furnizorul dv. de telefonie mobilă)

## **Comunicarea prin telefon (Modulul vocal VDMP3)**

Puteti comunica cu sistemul dv. de securitate prin telefon utilizând un modul vocal VDMP3 (vândut separat). VDMP3 este un modul care poate fi programat să apeleze unul sau mai multe numere de telefon în eventualitatea unei alarme. De ex. când apare o alrmă la magazinul dv. în afara programului, fiecare angajat poate primi o notificare prin telefon: (mesaj mostră) "Partitia 1 în alarmă. Zona 3. Apăsați 1 ptr. a dezarma sistemul..."

Puteti deasemenea să apelați dv. VDMP3 de la un telefon exterior, permitându-vă să armați sau dezarmați sistemul ca și să activati PGM-uri. VDMP3 realizează transformarea oricărui telefon exterior intr-o tastatură. De ex. în mod neașteptat trebuie să vă prelungiți călătoria de afaceri și din motive de securitate vreți să aprindeți lumina în birou. Utilizănd telefonul puteți sa realizați aceasta. Consult ați instalatorul dv. ptr. mai multe informații.

#### **Instrucţiuni VDMP3**

#### *Cum apelez VDMP3?*

- 1 De la o linie exterioară, formaţi numărul de telefon cu care este asociat VDMP3. *NOTĂ: Dacă numărul de telefon asociat cu VDMP3 are un robot telefonic, cand începe sa sune linia, închideţi telefonul şi formaţi numărul din nou ăn intervalul de timp programat de instalatorul dv.*
- 2 Când VDMP3 răspunde la apel, vi se va cere să introduceti codul dv. de utilizator.
- 3 Este dată starea sistemului, ca și optiunea de a arma/dezarma sistemul (1) și de a controla (PGM-urile) (2). NOTĂ: Dacă închideți linia când sunteți în comunicație cu VDMP3, trebuie să așteptați 2 minute înainte de a vă *conecta din nou. Ptr. a evita să aşteptaţi, apăsaţi "#" ptr. a vă deconecta de la VDMP3, înainte de a închide linia.*

Vezi pagina următoare ptr. diagrama care detaliază cum să folositi VDMP3.

## **Diagrama instrucţiunilor VDMP3**

**Apelarea VDMP3** 

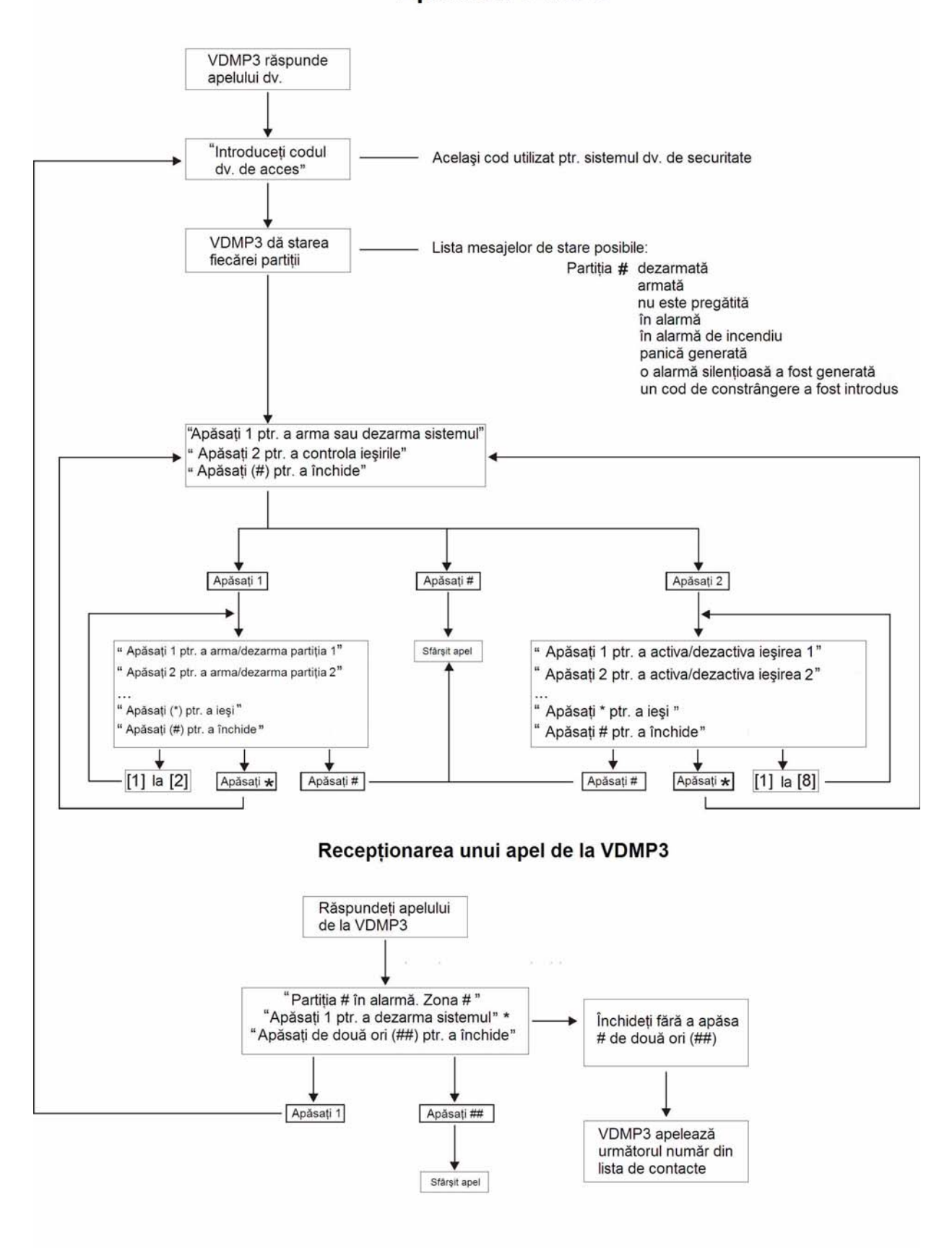

\* Dacă mai multe partiții sunt în alarmă, VDMP3 închide și cheamă din nou ptr. a raporta alte alarme.

## **Caracteristici avansate de sistem**

## **Ieşiri programabile (PGMs)**

Sistemul dv. poate include unul sau mai multe PGM-uri. Când apare un eveniment sau o conditie specificată în sistem, PGM-ul poate fi folosit ptr. resetarea detectoarelor de fum, ptr. aprinderea/stingerea luminilor în locuinta sau biroul dv., ptr. deschiderea/închiderea uşilor garajului și multe altele. Dacă sunt programate de către instalatorul dv. puteți apăsa și ține tastele **[1]** şi **[2]**, **[2]** şi **[3]**, **[4]** şi **[5]**, **[5]** şi **[6]**, **[7]** şi [**8]**, or **[8]** şi **[9]** ptr. fiecare dintre respectivele PGM-uri. Apăsaţi şi ţineţi tastele **[CLEAR]** + **[ENTER]** sau **[ ]** timp de trei sec. ptr. a realiza resetarea detectoarelor de fum. Aceste caracteristici trebuie programate de instalatorul dv.

### <span id="page-23-0"></span>**Partiţionarea**

Sistemul dv. este echipat cu posibilitatea de partiţionare, care poate diviza sistemul dv. în doua partiţii distincte, identificate ca Partitia 1 și Partitia 2. Când este partitionat, fiecare zonă, fiecare utilizator și multe alte caracteristici ale sistemului pot fi alocate oricăreia dintre cele două partiţii sau ambelor partiţii.

*NOTĂ: Dacă sistemul nu este partiţionat, toate zonele, utilizatorii şi caracteristicile sunt recunoscute ca aparţinând Partiţiei 1. Partiţionarea nu este valabilă când se foloseşte tastatura K636.*

## **Taste ptr. functii rapide**

La cererea instalatorului dv. sau a stației de monitorizare puteți să realizați una dintre acțiunile următoare. Ptr. a intra în meniul de programare, apăsaţi tasta **[ ]** şi apoi introduceţi **[CODUL MASTER]**. În meniul de programare apăsaţi:

#### **Raportul de test**

 $[MEM] + [2]$ Dacă sistemul dv. este monitorizat, această actiune trimite un raport de test către stația de monitorizare.

#### **Apelare PC**

 $[MEM] + [1]$ Iniţiază o apelare a staţiei de monitorizare care utilizează software WinLoad.

#### **Răspuns PC**

**[MEM]** + **[1]** Fortati sistemul de securitate să răspundă la o chemare a stației de monitorizare care utilizează software WinLoad.

### **Anularea comunicaţiei**

 $[MEM] + [9]$ Anulează orice comunicare cu software WinLoad dacă a fost inițiațizată.

## **Note de sistem**

#### **Descrierea zonelor**

Sistemul este partitionat? Da  $\Box$  Nu  $\Box$ Partiția  $1 = \_$ Partiția  $2 =$ 

#### **Taste şi caracteristici speciale**

**[ARM]** Armarea normală printr-o singură tastă este activată

**[STAY]** Armarea Zi printr-o singură tastă este activată

 **[SLEEP]** Armarea Noapte printr-o singură tastă este activată

 **[BYP]** Programarea izolării printr-o singură tastă este activată

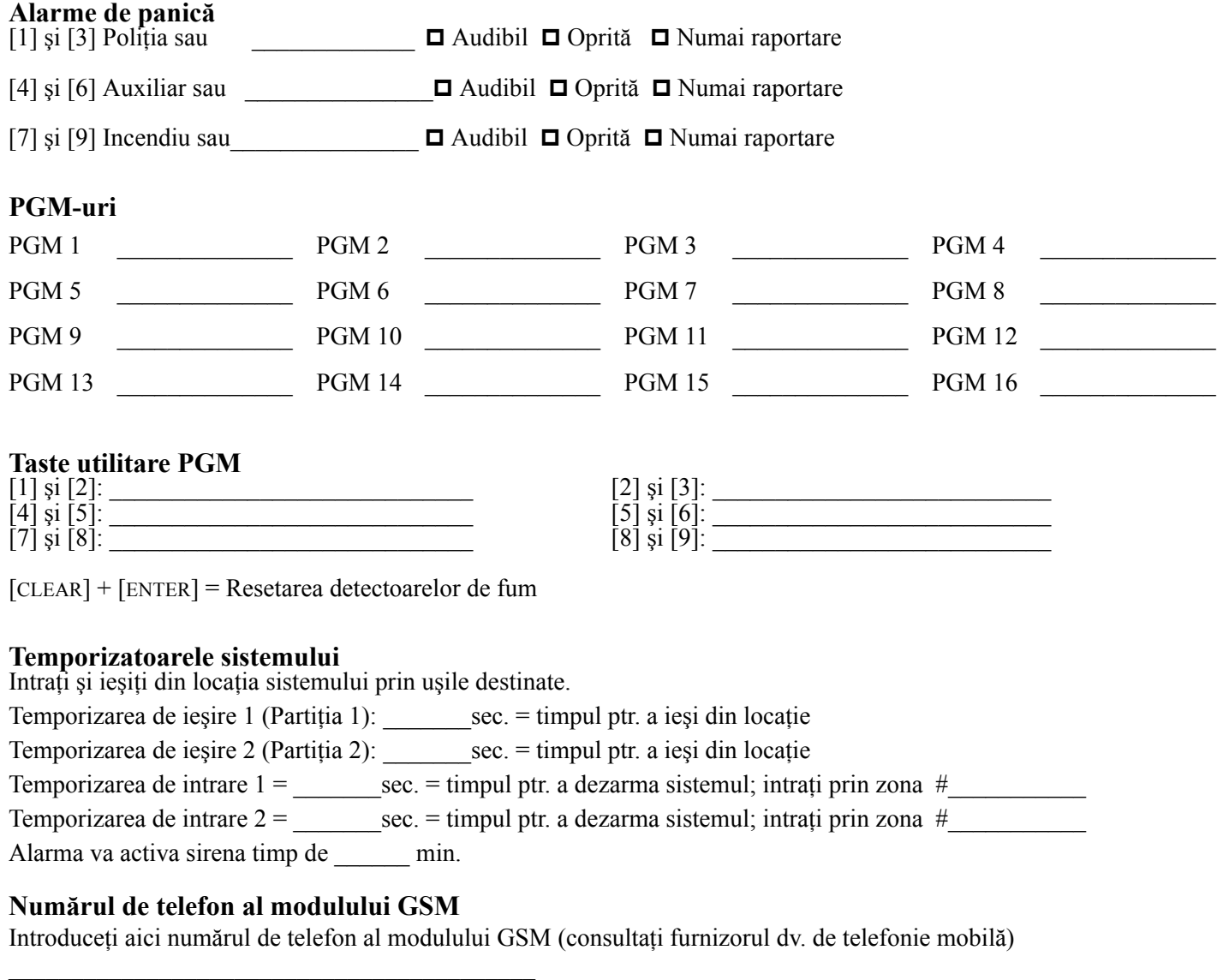

![](_page_24_Picture_259.jpeg)

## **Programarea rapidă**

## <span id="page-25-0"></span>**Meniul rapid Master**

#### **Utilizator**

![](_page_25_Picture_434.jpeg)

### **Temporizări**

![](_page_25_Picture_435.jpeg)

### **Ora şi data**

![](_page_25_Picture_436.jpeg)

## **Comunicaţia cu WinLoad / GSM**

![](_page_25_Picture_437.jpeg)

![](_page_25_Picture_438.jpeg)

#### **Alocarea unei telecomenzi cu 2-căi REM3 la centrală**

![](_page_26_Picture_413.jpeg)

## **Apelatorul telefonic**

![](_page_26_Picture_414.jpeg)

## **Raportul de test**

![](_page_26_Picture_415.jpeg)

#### **Auto-armarea**

![](_page_26_Picture_416.jpeg)

## **Ştergerea telecomenzilor pierdute**

![](_page_26_Picture_417.jpeg)

![](_page_27_Picture_0.jpeg)

Speram ca aceste produse sa va aduca satisfactie completa. Pentru orice intrebare sau comentariu, va rugam sa accesati site-ul distribuitorului exclusiv din Romania, www.emporium.ro

![](_page_27_Picture_2.jpeg)